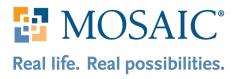

Every gift made to Mosaic supports the needs, goals and dreams of the people we serve. If you're a Thrivent client, designating your Thrivent Choice Dollars® to Mosaic helps our mission succeed.

## thrivent

## How to Designate Thrivent Choice Dollars®—Online

- 1. Visit <a href="mailto:thrivent.com/thriventchoice">thrivent.com/thriventchoice</a>, then log in using your Thrivent user ID and password. If you do not have a user ID and password, you can register here.
- 2. Once you're logged in, you should see your designated Choice Dollars® amount on the right side of the page.
- 3. Click Direct Choice Dollars.
- 4. Enter "The Mosaic Foundation" (or the specific agency you'd like to support, e.g. "Mosaic in Central Iowa") in the provided box.
- 5. Click the **Direct Now** button and enter your desired amount.

## How to Designate Thrivent Choice Dollars®—By Phone

- 6. Call 800.847.4836
- 7. When prompted, say "Thrivent Choice."
- 8. Press 6 to direct Choice Dollars.® A representative will join the call to assist you.

Thrivent clients have until March 31 to designate the previous calendar year's Choice Dollars® to a selected charitable organization.

Learn more about Choice Dollars at thrivent.com/what-we-offer/generosity.